## **How to Handle Tips With EzPaycheck Payroll Software in Restaurants?**

*Step by step guide on how to handle tips with ezPaycheck small business payroll software*

Restaurant payroll is very special because you need to handle tips.

For example: You need pay your waitress \$95, and her tip is \$50. So you need to report \$145 to the government. However, you just need to pay her \$95 in the paycheck.

Can ezPaycheck payroll software handle it? Yes, ezPaycheck can work for your restaurant payroll.

In this case, you can add a customized deduction such as "Paid Tips" and deduct this amount from your paycheck.

Followings are the steps:

## **Step 1: Add a new deduction**

 Start ezPaycheck application. (If you have not installed it, you can download ezPaycheck fromhttp://www.halfpricesoft.com/payroll\_software\_download.asp)

 Click the left menu "Company Settings->Deductions" on left menu and open the Company Deduction Setup.

 Check one Customized deduction, and then click the button behind it to open Deduction Details form.

- Input "Paid Tips" as the new name.
- Click the "Save" button and closed Deduction details page.
- Click the "Save" button on Company Deduction Setup form to update database.

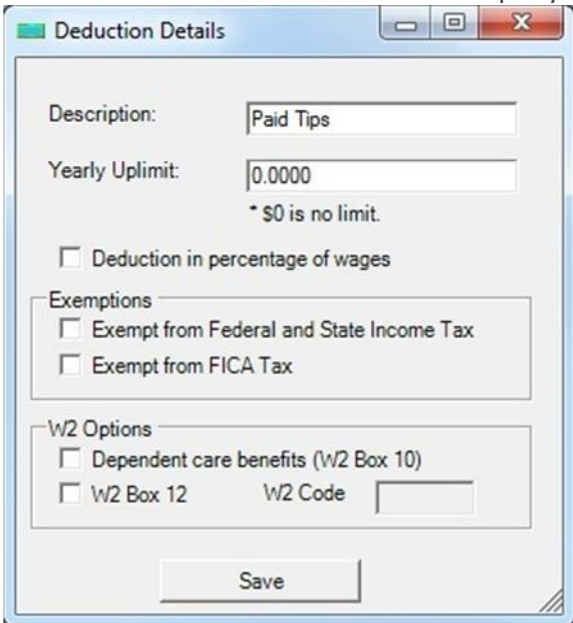

## **Step 2: Generate a new check**

After you add this deduction, you will see a new deduction field in your paycheck. When you generate a new check, you just need to enter your hourly pay, tips and paid tips. ezPaycheck will handle the taxes for you.

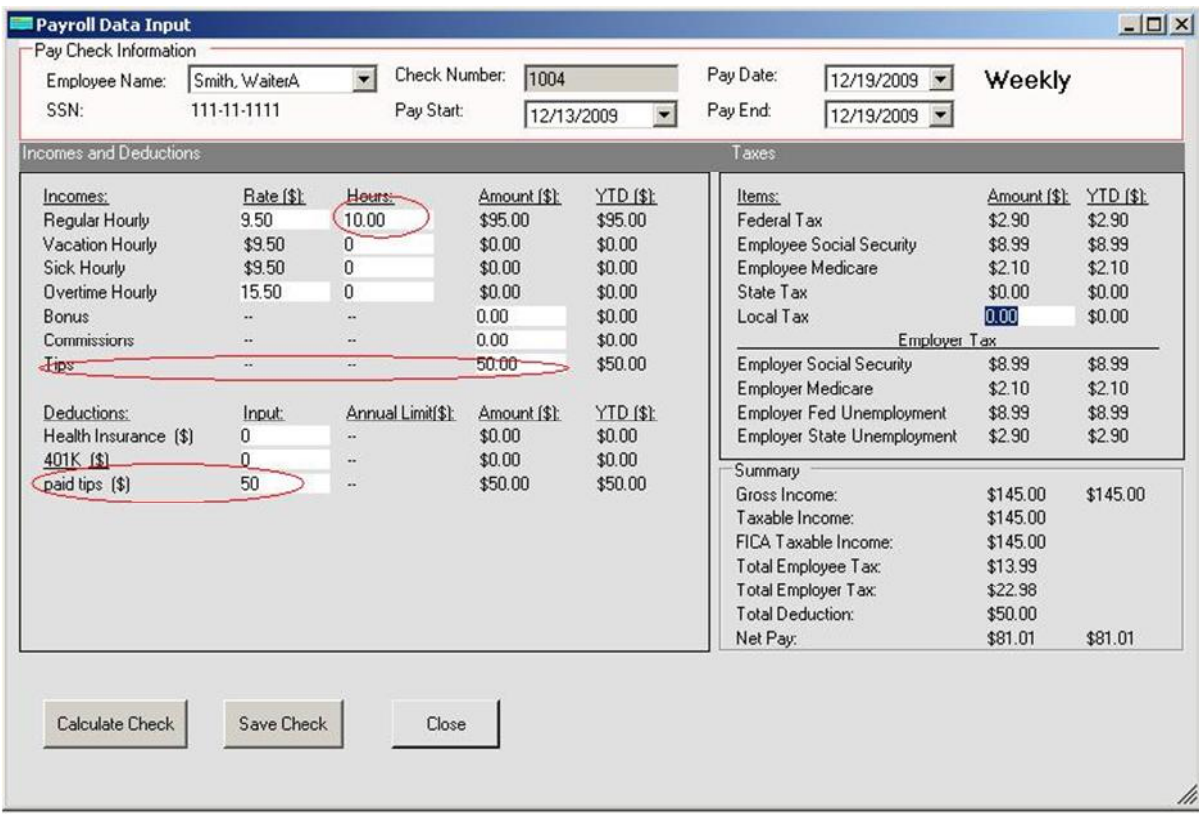

To learn more about **ezPaycheck payroll software**, click here http://www.halfpricesoft.com/index.asp

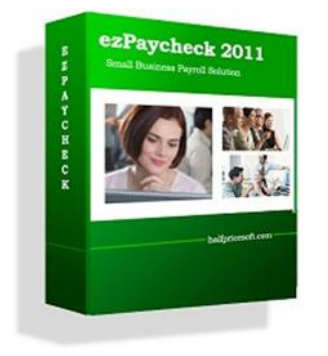